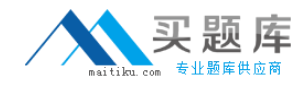

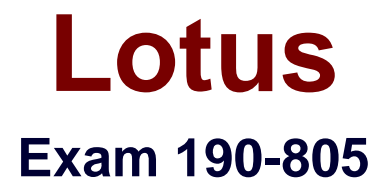

# **Using Web Services in IBM Lotus Domino 8 Applications**

**Version: 5.0**

**[ Total Questions: 108 ]**

[http://www.maitiku.com QQ:860424807](http://www.maitiku.com)

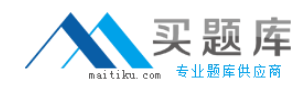

# **Topic 0, A**

#### A

# **Question No : 1 - (Topic 0)**

Joe is creating a Web service. What role does UDDI play in a Web service?

- **A.** UDDI defines the methods of a specific Web service.
- **B.** UDDI controls the access levels of a Web service client.
- **C.** UDDI allows listing and discovery of available Web services.
- **D.** UDDI validates the proper functioning and use of a Web service.

## **Answer: C**

# **Question No : 2 - (Topic 0)**

Kathryn needs to provide data from her Domino application to an external vendor. She has been told that she should consider providing the data via a Web service. Which of the following is a correct definition of a Web service?

**A.** A Web Service is a data service provided over the Internet. Requests to the service must be received in the format prescribed by the SOAP description of the service. Data provided by the service must be transmitted using a WSDL XML format over HTTP. **B.** A Web Service is a software component that is described in a machine-processable format. Other systems interact with the Web Service in a manner prescribed by the description. The interaction is via standard network protocols, typically transported using HTTP with an XML serialization.

**C.** A Web Service is a software component that provides WSDL (Web Service Data Layer) packets in response to requests from other systems. The requests must be in XML format, sent via an XML HTTP Request object. The response packets are interpreted using SOAP (Service Oriented Architecture Protocol).

**D.** A Web Service is a data service provided over a network. A requester (the calling system) sends request data to the Web service as one or more SOAP (Service Object Access Packet) transmissions. The Web Service returns the requested data (or fault codes in the event of errors) as WSDL (Web Service Data Layer) packets.

## **Answer: B**

## **Question No : 3 - (Topic 0)**

Chris has used Domino Designer to create a Web Service design element. What is the

main purpose of a Web service designed in this way?

- **A.** Consume a WSDL file provided by other systems
- **B.** Consume a Web service provided by other systems
- **C.** Host a Web service for consumption by other systems
- **D.** Provide a SOAP message for consumption by other system

## **Answer: C**

# **Question No : 4 - (Topic 0)**

Charlotte is creating a Web service. What role does WSDL play in a Web service?

- **A.** WSDL controls the access levels of a Web service client.
- **B.** WSDL executes the Web service on the target Web service.
- **C.** WSDL allows communication via HTTP between applications.
- **D.** WSDL defines the network services offered in a Web service.

#### **Answer: D**

# **Question No : 5 - (Topic 0)**

Enabling the "Profile this Web service" option in a Web service does what?

- **A.** Compiles the Web service with debugging information
- **B.** Writes information to a NotesLog each time the Web service is accessed
- **C.** Writes information to the server console each time the Web service is accessed

**D.** Creates a hidden document when the Web service runs, containing information about how long it took for various methods and operations to complete

#### **Answer: D**

## **Question No : 6 - (Topic 0)**

Dale modified his Web Service and added two new methods. What can he do to make sure he knows that the WSDL file will be modified when he saves the Web service?

**A.** Use the Option Explicit declaration in the Web Service.

**B.** Select the Create new WSDL version if modified option on the properties box of the Web Service design element.

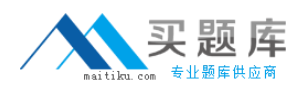

**C.** Select the Create new WSDL interface if modified option on the properties box of the Web Service design element.

**D.** Select the Warn if the WSDL interface is modified option on the properties box of the Web Service design element.

## **Answer: D**

# **Question No : 7 - (Topic 0)**

Martina has developed the OrderStatus Web service in the Sales.nsf database. What is one way she can access the WSDL document for this Web service, using her Web browser?

**A.** In the address bar of the Web browser, type the database url, followed by /OrderStatus **B.** In the address bar of the Web browser, type the database url, followed by /OrderStatus?OpenWSDLDocument

**C.** In the address bar of the Web browser, type the database url, followed by /WebService&OrderStatus?OpenWSDL

**D.** In the address bar of the Web browser, type the database url, followed by /OrderStatus On the page that displays, click the "wsdl" link

#### **Answer: D**

## **Question No : 8 - (Topic 0)**

Violet is responsible for maintaining a Domino Web service that is used extensively in her organization. She wants to make sure that any changes made to the Web service that would alter the WSDL file do not get saved accidentally to the application design. What can she do to help prevent this?

**A.** Select the "WSDL Is Read Only" option in the Web Service Properties dialog box.

**B.** Select the "Flag WSDL Interface Changes" option in the Web Service Properties dialog box.

**C.** Select the "Do Not Allow WSDL Interface Changes" option in the Web Service Properties dialog box.

**D.** Select the "Warn If The WSDL Interface Is Modified" option in the Web Service Properties dialog box.

## **Answer: D**

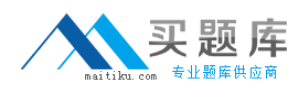

## **Question No : 9 - (Topic 0)**

Lorraine is examining a WSDL file for her Domino Web service. What role does the Message element have in the file?

- **A.** It stores the actual data being sent to the Web service.
- **B.** It defines messages that can be displayed to the end user.
- **C.** It defines error messages that can be returned to the browser.
- **D.** It is an abstract definition of data being communicated to or from the Web service.

### **Answer: D**

### **Question No : 10 - (Topic 0)**

Which of the following things would cause the WSDL of a Domino Web service to be regenerated?

- **A.** Changing a parameter of a public method
- **B.** Changing the code within a public method
- **C.** Signing the Web service with a different ID
- **D.** Adding or removing an implicit Fault from a public method

#### **Answer: A**

## **Question No : 11 - (Topic 0)**

Shelley has written a Web service in her Domino application and would like to test the service locally. How can she do that?

**A.** Export the WDSL file to a local drive, launch a browser, and then open the WSDL file using the browser.

**B.** Select Tools Web Service Run Agent from the Domino Designer menu, and then change the URL to append OpenWebService or WSDL.

**C.** Open the Web Service, select Preview In Browser, and then change the URL to reference the name of the Web service followed by OpenWebService or WSDL.

**D.** Open a form or page design, preview it in a browser, and then change the URL to reference the name of the Web service followed by OpenWebService or WSDL.

#### **Answer: D**

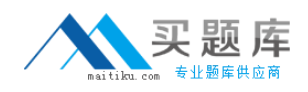

## **Question No : 12 - (Topic 0)**

Taj has rewritten some of the EmployeeInfo Domino Web service. The public methods that correspond to the operations of the Web service used to be contained within the EmployeeInfo public class. Taj has renamed these methods and put them in a new public class called GetEmployeeInfo.

What are some of the steps that should be taken in order for the applications that consume this Web service to be able to work?

**A.** Set the PortType class on the basics tab of the Web services properties to "GetEmployeeInfo". The consumer applications will then need to be modified as per the new WSDL.

**B.** No changes are needed. Since the name of the Web service design element has not changed, and the functions and classes are public, the consumer applications will continue to work.

**C.** Set the PortType class on the basics tab of the Web services properties to "GetEmployeeInfo". The next time a consumer application sends a SOAP request, the new WSDL will be returned.

**D.** Clear the PortType class on the basics tab of the Web services properties. When the Web service is saved, this field is automatically populated with the proper value, the WSDL is automatically updated, and the clients that call the Web service will reconfigure themselves automatically.

#### **Answer: A**

#### **Question No : 13 - (Topic 0)**

Jonas is developing a Web service. Here is the code he as written so far:

Private Class Employee

empName As String

empTitle As String

empPhone As String

End Class

Class EmployeeData

Function GetEmpInfo(id As String) As Employee

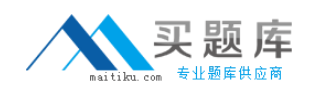

## End Function

End Class

When Jonas tries to compile and save this initial stub of code, he receives an error stating that a member of a public class is an instance of a private class. How can he correct this?

**A.** A class is Public by default. Change the declaration of the Employee class to: Class Employee **B.** A class is Private by default. Change the declaration of the EmployeeData class to: Public Class EmployeeData **C.** A function is Private by default. Change the function signature to: Public Function GetEmpInfo(id As String) As Employee **D.** Variables are Private by default. Change the variable declarations to: Public empName As String Public empTitle As String Public empPhone As String

#### **Answer: A**

## **Question No : 14 - (Topic 0)**

Rob is creating a Stock Price Web service in Domino and would like to use an existing WSDL file as his starting point. How can he create his Web service from that WSDL file?

- **A.** Use the Import WSDL button in a Web Service design element
- **B.** Use the WSDL Import Wizard in a Web Service design element
- **C.** Use the Build From WSDL button in a Web Service design element
- **D.** Use the Import WSDL Action from the Tool menu in Domino Designer

**Answer: A**

## **Question No : 15 - (Topic 0)**

How is a Domino Web service called by a client?

**A.** with a SOAP message, using XML pipes

**B.** from Java using CORBA, or Windows programs using a COM object

**C.** via a URL of the format

http://servername/databasename.nsf/Webservicename?OpenWebService

**D.** using the Notes NRPC protocol, in the format

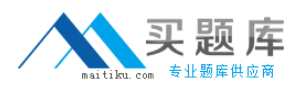

notes://servername/databasename.nsf/Webservicename?OpenWebService

#### **Answer: C**

## **Question No : 16 - (Topic 0)**

Samantha has a Web service that returns shipping status for a package. The Web service needs to access information from another Domino database, to which the end user does not have access. How can Samantha configure the Web service to have the desired access?

- **A.** Use the NotesAccessControl Domino object in the Web service.
- **B.** Add <wsdl:accessPublic fieldname=fieldname/> to the WSDL file.
- **C.** Set run On Behalf Of in the Web Services Properties box Security tab.
- **D.** Set the Access Control List to give the necessary level of access to the default user.

#### **Answer: C**

#### **Question No : 17 - (Topic 0)**

Brent has set the 'Profile this Web service' option in the Web Services properties box for his Web service. He calls the Web service from a program and now would like to see the profiling results. How would he view that information?

- **A.** Agent Profiles view in log.nsf (Notes Log)
- **B.** View Web Service Profile in Domino Designer
- **C.** Design View Profile Results in Domino Designer
- **D.** Agent Profiles view in events.nsf (Monitoring Configuration)

#### **Answer: C**

#### **Question No : 18 - (Topic 0)**

Cam is coding a Domino application that will provide a Web service. Where will he add the Web service code in Domino Designer?

- **A.** Shared Code > Web Services
- **B.** Shared Resources > Web Services
- **C.** Shared Code > Agents > Web Services

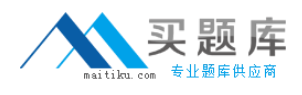

**D.** Shared Resources > WSDL and Shared Code > Web Services

## **Answer: A**

## **Question No : 19 - (Topic 0)**

The WSDL files generated by Domino Web services typically contain the following namespace definition:

xmlns:xsd="http://www.w3.org/2001/XMLSchema"

What does this namespace relate to?

**A.** It defines common data types, such as string and integer.

**B.** It does nothing. It is simply there for support of older Web services clients.

**C.** It defines the elements in the basic WSDL structure, such as portType and binding

**D.** It defines the SOAP elements that are used in the request and response, such as header and body

**Answer: A**

# **Question No : 20 - (Topic 0)**

Quincy is examining a WSDL file for his Domino Web service. What role does the Service element have in the file?

**A.** It defines a specific method available in the Web service.

**B.** It describes the Web service function in a human-readable format.

**C.** It points to the specific server where the Web service will execute.

**D.** It is the name of the Web service as a whole, and it contains the ports and endpoints for the service.

## **Answer: D**

## **Question No : 21 - (Topic 0)**

In a Domino Web service defined with a SOAP message format of Document/literal, where are the complex data types (if any) defined in the WSDL file?

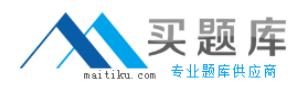

**A.** <wsdl:part>

**B.** <wsdl:types>

**C.** <wsdl:input>

**D.** <wsdl:message>

**Answer: B**

## **Question No : 22 - (Topic 0)**

What are the elements that are incorporated within a WSDL file?

- **A.** Service, Ports, SOAP Type, Encoding, Methods
- **B.** Service, Encoding, Version, Methods, Operation
- **C.** Service, Status, Port Type, Operations, Security
- **D.** Service, Types, Message, Port Type, Operation, Binding, Port

#### **Answer: D**

## **Question No : 23 - (Topic 0)**

Brett is examining a WSDL file for his Domino Web service. What role does the Port Type element have in the file?

**A.** It is the actual server port used by the Web service.

- **B.** It is a set of operations supported by the Web service.
- **C.** It is the communication protocol supported by the Web service.

**D.** It is the definition of the Web server being used for the Web service.

#### **Answer: B**

## **Question No : 24 - (Topic 0)**

Frances has a Web services client that generates the following SOAP message when calling a Domino Web service that has been written in LotusScript:

<?xml version='1.0' encoding='UTF-8'?>

<SOAP-ENV:Envelope xmlns:SOAP-ENV="http://schemas.xmlsoap.org/soap/envelope/"